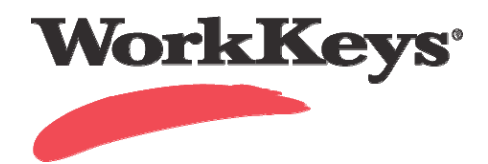

## **WorkKeys Internet Version Setting the Financial Profiles for Self Registration**

Financial profiles management is used to assign the appropriate price for the assessment you wish to launch when the examinee has self registered.

**Begin on the WorkKeys administrator site. Your Administrator Realm should be similar to one of the following URLs: https://vtcadmin.act.org/vtcadmin/goRealmLogin.do?realm=your realm number here** 

**https://testadministration.org/vtcadmin/goRealmLogin.do?realm=your realm number here** 

First you will need to find the examinee in your system so you can add the financial attribute. To do this:

**Log In with your administrator User ID and Password.** 

- **Click on the User Management link located in the left-hand navigation menu**
- **On the User Management page, either enter a name and click on the** Search **button or just click the** Search **button.**
- **Click in the circle in the** Select **column next to the examinee's name for which you want to set the financial profile (1). Click on the** Edit **button (2).**

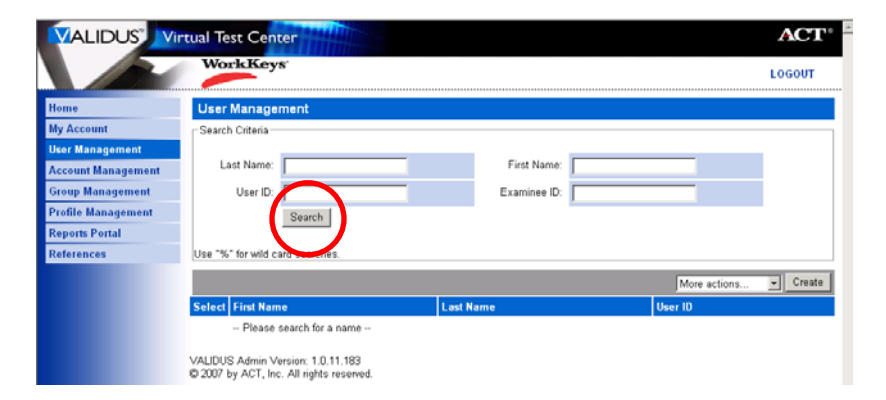

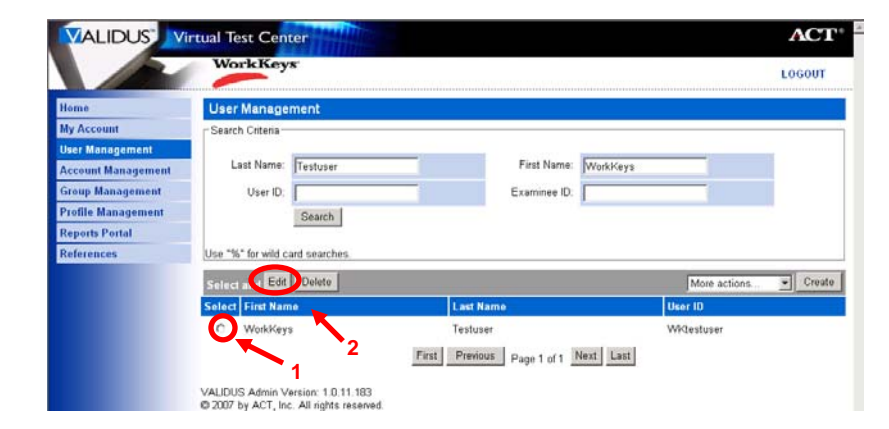

• **On the Edit User page choose the** Registration **tab.** 

- Select the **assessment** to add the **financial profile** to and choose edit.
- ACT **ALIDUS** Virtual Test Center .<br>WorkKey LOGOUT **Edit User** User R<sub>6</sub> Re **Global User Search** Login In **Account Manage** User ID: Testaccount15 **Group Management** Password: **Profile Management** Confirm Password **My Account** Personal Information **Reports Porta** \* First Name: Test ences Middle Name:

dit User: mlewis

ome

- My Realm er Roles Registration Group **My Account** nd Edit M re actions... Go to RSP Create  $\overline{\phantom{a}}$ **User Management Account Management** Applied Mathematics WorkKeys Assessments 2008-05-12 15:50:39.0 **Group Management Profile Management** VALIDUS Admin Version 1.1  $1,0.23.6$ **Barcode Management PNP Site Management Financial Profiles Attribute Management Assessment Management Reports Portal Global User Search** References
- Choose the Financial Profile that applies to this registration. The choice you make here determines what price your site will be billed for this test and where the bills will be sent. You will see choices like:

**Education Government Business** 

If testing is paid by another entity (e.g., **State Contract**) you should see that entity listed here as one of the choices.

Home Edit User: mlewis My Realm User Roles Registration Group **My Account** Registrant Information **User Management** Title: Applied Mathematics **Account Management** Administration: WorkKeys Assessments **Group Management** Finance **Profile Management** \* Financial Profile:  $(2)$ **Barcode Management**  $*$  = Required WorkKeys - Education **PNP Site Management** WorkKeys - Government WorkKeys - Employer **Financial Profiles** VALIDUS Admin Version 1.0.23.6 **Attribute Management Assessment Management 2 Reports Portal 1 Global User Search** References

• **Click** Submit.